# Unerledigte Telefonate/Wahlwiederholung

#### Hauptseite > Adressen > Adressfenster > Telefon-Assistent > Unerledigte Telefonate/Wahlwiederholung

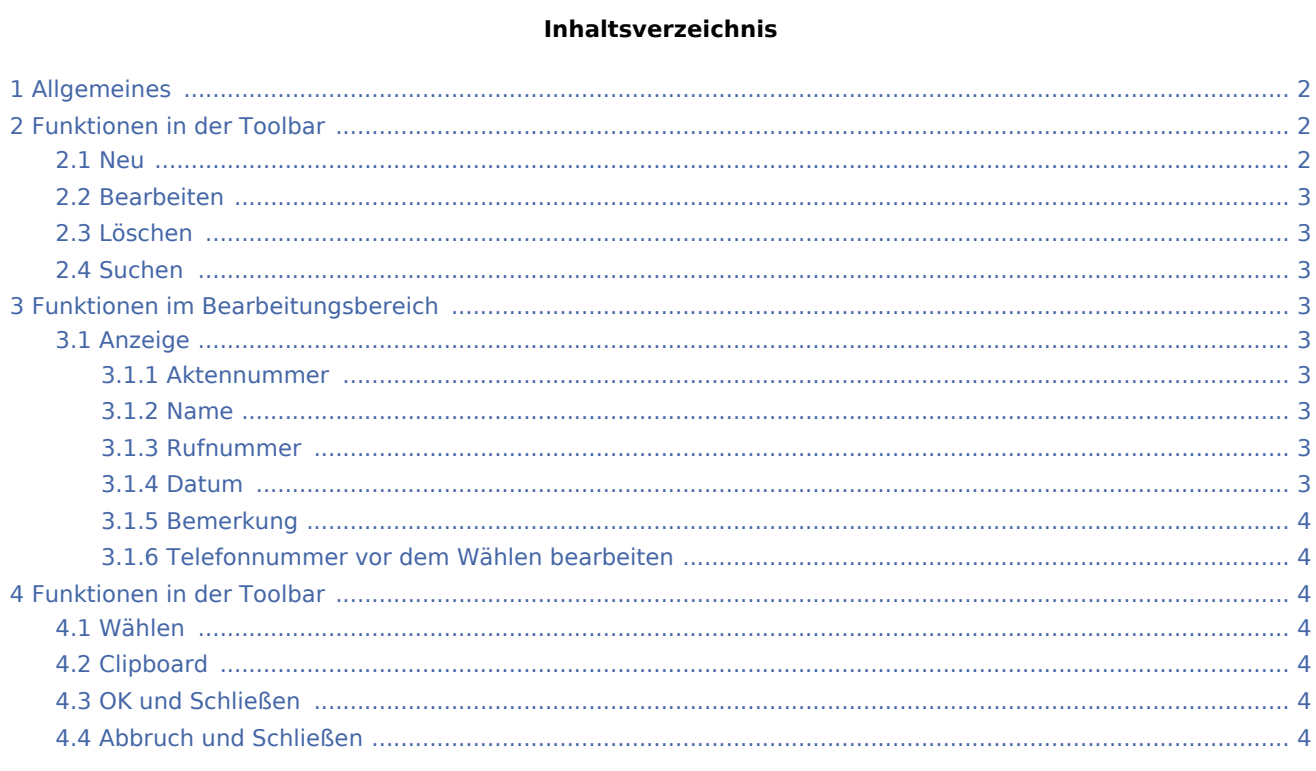

# <span id="page-1-0"></span>Allgemeines

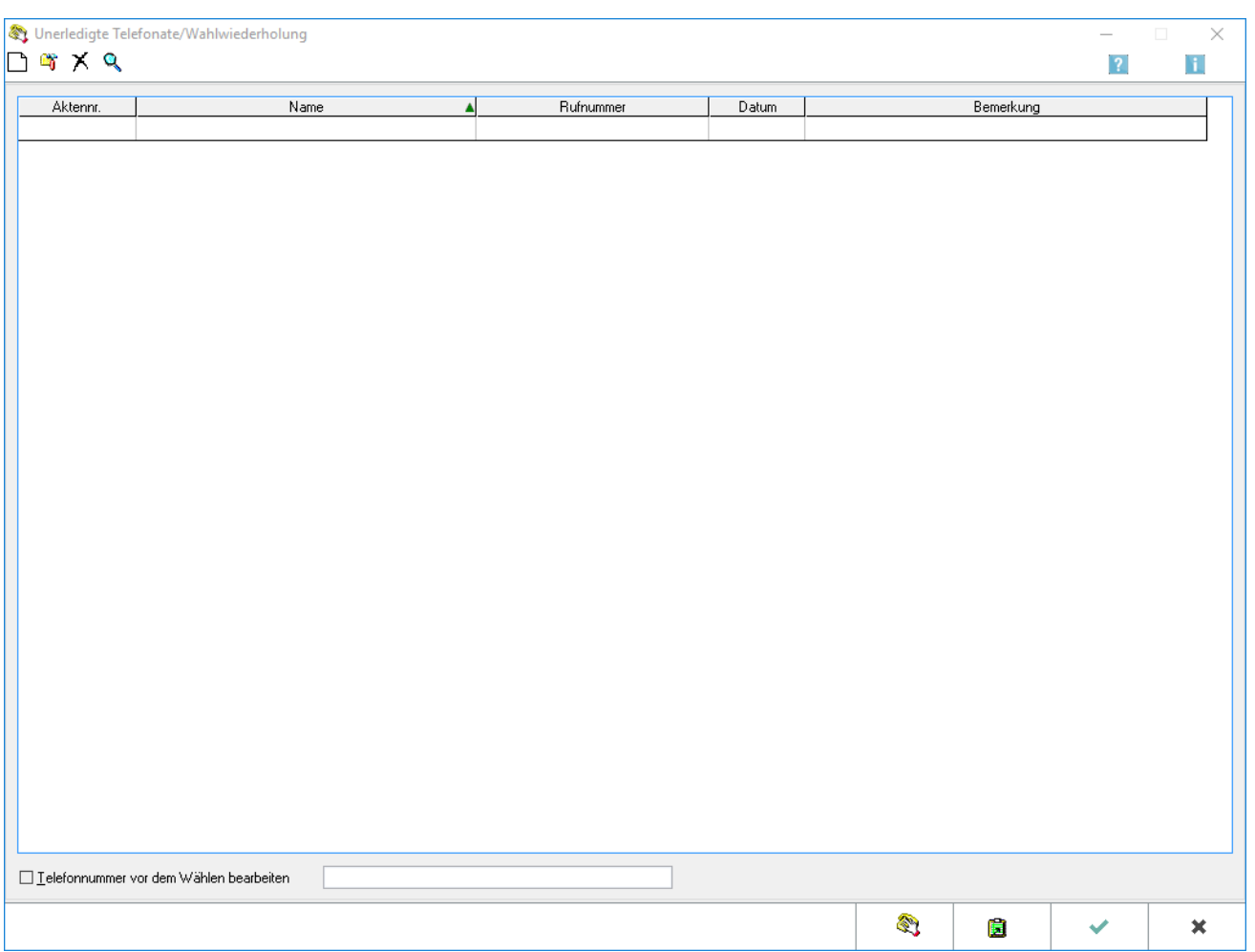

Konnte ein Anruf nicht erfolgreich durchgeführt werden, so öffnet sich die Maske *Wahlwiederholung*. Sie erreichen die Funktion *Wahlwiederholung* auch, indem Sie im *Telefon-Assistenten* im Menü *Telefonwahl* die Zeile *Wahlwiederholung* wählen.

Um die Wahlwiederholung zu verwenden, müssen Sie in den [Einstellungen](https://onlinehilfen.ra-micro.de/wiki2/index.php/Einstellungen_(Telefon-Assistent)) zum Telefon-Assistenten die Einstellung *Wahlwiederholung* verwenden gewählt haben.

# <span id="page-1-1"></span>Funktionen in der Toolbar

#### <span id="page-1-2"></span>Neu

 $\Box$ 

Klicken Sie hier, wenn Sie einen neuen Eintrag einfügen möchten. Der Eintrag wird an das Ende der Liste angefügt.

#### <span id="page-2-0"></span>Bearbeiten

#### ۵ř

Klicken Sie hier, wenn Sie den markierten Eintrag bezüglich des Inhaltes der Spalten bearbeiten möchten.

### <span id="page-2-1"></span>Löschen

## Х

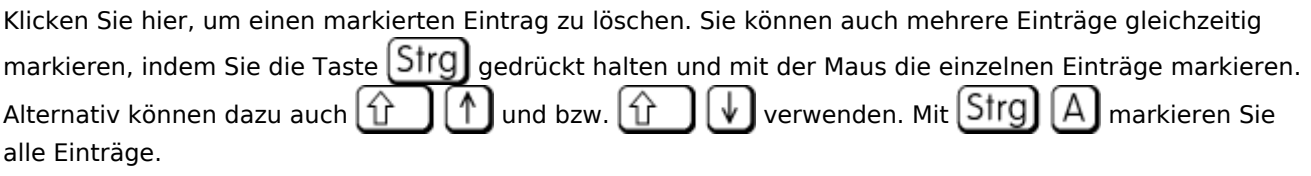

#### <span id="page-2-2"></span>Suchen

## Q

Suchen

### <span id="page-2-3"></span>Funktionen im Bearbeitungsbereich

#### <span id="page-2-4"></span>Anzeige

#### <span id="page-2-5"></span>**Aktennummer**

Sollten Sie ein [Telefonauswahl zur Akte|Projektgespräch] führen, wird automatisch auch die Aktennummer in der Wahlwiederholungsliste gespeichert.

#### <span id="page-2-6"></span>**Name**

Markieren Sie den Eintrag und bestätigen Sie mit  $\parallel$   $\parallel$   $\parallel$   $\parallel$  , um einen erneuten Anruf einzuleiten.

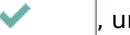

#### <span id="page-2-7"></span>**Rufnummer**

Konnte ein Anruf nicht erfolgreich durchgeführt werden, öffnet sich das Fenster *Wahlwiederholung*. Die Telefonnummer ist bereits eingetragen.

#### <span id="page-2-8"></span>**Datum**

Datum

#### <span id="page-3-0"></span>**Bemerkung**

Im Bereich *Bemerkung* kann dann eine Notiz mit bis zu 50 Zeichen zum nicht erfolgreich geführten Anruf eingetragen werden.

#### <span id="page-3-1"></span>**Telefonnummer vor dem Wählen bearbeiten**

Bei Wahl dieser Option wird die Rufnummer im Dialogfeld angezeigt, damit sie vor dem Wählen noch bearbeitet werden kann.

### <span id="page-3-2"></span>Funktionen in der Toolbar

#### <span id="page-3-3"></span>Wählen

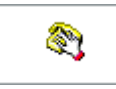

Hierüber ist ein automatischer Anruf einer vorher markierten Rufnummer möglich. Alternativ kann die Rufnummer auch automatisch per Maus-Doppelklick gewählt werden.

#### <span id="page-3-4"></span>Clipboard

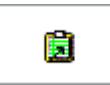

Hierüber werden die Daten in die Zwischenablage kopiert und können bspw. in den Textverarbeitungen eingefügt werden.

#### <span id="page-3-5"></span>OK und Schließen

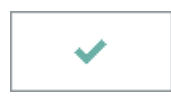

Nach Wahl von OK werden die vorgenommenen Änderungen im Dialog gespeichert.

#### <span id="page-3-6"></span>Abbruch und Schließen

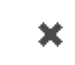

Bei Wahl des Abbruch-Button wird die Funktion geschlossen, ohne dass Änderungen gespeichert werden.